ADC920

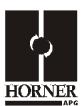

# Thermistor / Current / Voltage Analog Input Module

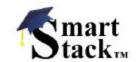

HE800ADC920 / HE820ADC920\*
12-Bit Resolution
\* HE820 denotes plastic case.

This datasheet also covers products starting with IC300 instead of HE800 or HE820.

# 1 SPECIFICATIONS

|                                                   | ADC920                             | 1   |                          | ADC920                                               |
|---------------------------------------------------|------------------------------------|-----|--------------------------|------------------------------------------------------|
| Number of<br>Channels                             | 12                                 |     | Converter Type           | Successive Approximation                             |
| Input Ranges<br>(including<br>over-range)         |                                    | -   | Input Impedance          | < 12VDC, Clamped @<br>12VDC, 35mA Max.<br>Continuous |
| Thermistor<br>(1/10° resolution)                  | -37 to 115°C<br>-35 to 240°F       |     | Thermistor               | 10K ohms                                             |
| Current                                           | 0-20.47mA                          |     | Current                  | 250 ohms                                             |
| Voltage                                           | 0-5.11 VDC                         |     | Voltage                  | 1Megohm                                              |
| Resolution                                        | 12-Bit                             |     | Terminal Type            | Spring Clamp, Removable                              |
| Maximum Error at 25°C                             | 0.1% Full Scale                    |     | Operating<br>Temperature | 0° to 60° Celsius                                    |
| Conversion Time<br>(PLC Update<br>Rate)           | Set by PLC Scan Time               | -   | Analog Inputs            | 12                                                   |
| Additional error for temperatures other than 25°C | 0.01% / C°                         |     | Input Points<br>Required | 12                                                   |
| Required Power (Steady State)                     | 0.19W (8mA @ 24VDC)                |     | Relative Humidity        | 5 to 95% Non-condensing                              |
| Required Power (Inrush)                           | Negligible                         |     |                          |                                                      |
| Maximum Over-<br>Current                          | 35mA                               | -   | Weight                   | 9 oz. (256 g)                                        |
| External Power Supply                             | None                               |     |                          |                                                      |
| CE<br>UL                                          | See Compliance Table at http://www | w.h | eapg.com/Support/comp    | liance.htm                                           |

# 2 WIRING

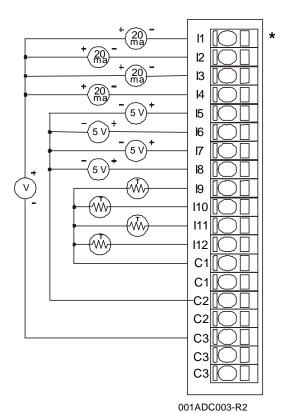

| O O CH 11                                               |      | _     |
|---------------------------------------------------------|------|-------|
| CH 2 CH 3 CH 4 CH 5 CH 6 CH 7 CH 8 CH 9 CH 10 CH 11     |      | CH 1  |
| CH 4  CH 4  CH 5  CH 6  CH 7  CH 8  CH 10  CH 10  CH 11 |      | CH 2  |
| CH 4  CH 5  CH 6  CH 7  CH 8  CH 10  CH 10  CH 11       | ~ ~  | CH 3  |
| CH 5 CH 6 CH 7 CH 8 CH 9 CH 10 CH 11 CH 12              |      | CH 4  |
| CH 6 CH 7 CH 8 CH 9 CH 10 CH 11 CH 12                   | 1010 | CH 5  |
| CH 9 CH 10 CH 11 CH 12 CH 12                            |      | CH 6  |
| CH 10<br>CH 10<br>CH 10<br>CH 11<br>CH 11               | 100  | CH7   |
| CH 10<br>CH 10<br>CH 11<br>CH 12                        | 00   | CH 8  |
| CH 10<br>CH 11<br>CH 12                                 |      | CH 9  |
| CH 11                                                   | 00   | CH 10 |
| └───  CH 12                                             | 0    | CH 11 |
|                                                         | 00   | CH 12 |

The jumper block indicates the correct jumper positions for the wiring shown.

For more information, refer to Section 4.2 (b), Hardware Configuration.

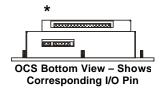

| Pin         | ADC920     |
|-------------|------------|
| l1 <b>*</b> | Input 1    |
| 12          | Input 2    |
| 13          | Input 3    |
| 14          | Input 4    |
| 15          | Input 5    |
| 16          | Input 6    |
| 17          | Input 7    |
| 18          | Input 8    |
| 19          | Input 9    |
| I10         | Input 10   |
| l11         | Input 11   |
| l12         | Input 12   |
| C1<br>C1    | Thermistor |
|             | Common     |
| C2          | 0 - 5VDC   |
| C2          | Common     |
| C3          | 20mA       |
| C3          | Common     |
| C3          | Common     |

## 3 INTERNAL CIRCUIT SCHEMATIC

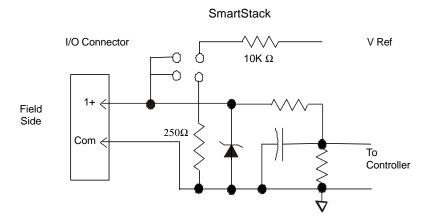

#### 4 CONFIGURATION

**Note:** The status of the I/O can be monitored in Cscape Software.

## 4.1 Software Configuration

Preliminary configuration procedures that apply to SmartStack™ Modules are contained in the hardware manual of the controller you are using. Refer to the **Additional References** section in this data sheet for a listing of hardware manuals.

#### I/O Map Tab

The I/O Map describes which I/O registers are assigned to a specific SmartStack™ Module and where the module is located in the point map. The I/O Map is determined by the model number and location within the SmartStack™. The I/O Map is not edited by the user.

#### **Module Setup Tab**

- a. Input range for each channel may be selected independently.
- b. Filter Constant sets the level of digital filtering according to the following chart.
- c. In addition to configuring the module setup, the hardware must be jumpered to select the appropriate range for each channel.

MAN0317-06

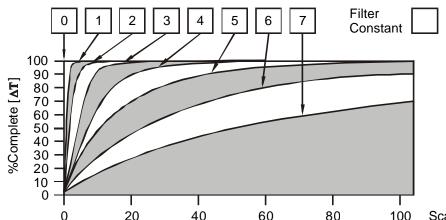

0 20 40 60 80 100 Scans **Digital Filtering.** The illustration above demonstrates the effect of digital filtering (set with Filter Constant) on module response to a temperature change.

## 4.2 Hardware Configuration

#### a. Inputs

The inputs are referenced to the bus common. Each of the inputs can be jumper-selected for one of the three input types. Behind each of the input pins is a corresponding group of four jumper pins with a programming plug.

- a. To select 5V input: Connect the two pins nearest the connector.
- b. To select thermistor input: Connect the two pins nearest input 1.
- c. To select 20mA input: Connect the two pins nearest input 12.

Note: It is also necessary to specify the input channel type in Cscape along with the temperature format.

| Thermistor Curve for PreCon TYPE III (Model 3) |            |             |            |             |            |
|------------------------------------------------|------------|-------------|------------|-------------|------------|
| Temperature                                    | Resistance | Temperature | Resistance | Temperature | Resistance |
| °F                                             |            | °F          |            | °F          |            |
| -35                                            | 203.6K     | 60          | 14.78K     | 155         | 2.098K     |
| -30                                            | 173.6K     | 65          | 13.15K     | 160         | 1.920K     |
| -25                                            | 148.3K     | 70          | 11.72K     | 165         | 1.759K     |
| -20                                            | 127.1K     | 75          | 10.46K     | 170         | 1.614K     |
| -15                                            | 109.2K     | 80          | 9.354K     | 175         | 1.482K     |
| -10                                            | 94.07K     | 85          | 8.378K     | 180         | 1.362K     |
| -5                                             | 81.23K     | 90          | 7.516K     | 185         | 1.254K     |
| 0                                              | 70.32K     | 95          | 6.754K     | 190         | 1.156K     |
| 5                                              | 61.02K     | 100         | 6.078K     | 195         | 1.066K     |
| 10                                             | 53.07K     | 105         | 5.479K     | 200         | 984.0      |
| 15                                             | 46.27K     | 110         | 4.947K     | 205         | 909.8      |
| 20                                             | 40.42K     | 115         | 4.472K     | 210         | 841.9      |
| 25                                             | 35.39K     | 120         | 4.049K     | 215         | 779.8      |
| 30                                             | 31.06K     | 125         | 3.671K     | 220         | 723.0      |
| 35                                             | 27.31K     | 130         | 3.333K     | 225         | 671.0      |
| 40                                             | 24.06K     | 135         | 3.031K     | 230         | 623.3      |
| 45                                             | 21.24K     | 140         | 2.759K     | 235         | 579.5      |
| 50                                             | 18.79K     | 145         | 2.515K     | 240         | 539.4      |
| 55                                             | 16.65K     | 150         | 2.296K     |             |            |

ADC920

## b. Outputs

Each **output** can be independently programmed for 0-10 volts or 0-20mA. There are two jumpers to be set for each output. Six jumper pins in two rows of three are associated with each output. For voltage output, out of each group of six, the two pins nearest connector pin 1 (marked with \*) in each row are to be jumpered. For current output, out of each group of six, the two pins in each row near connector pin 8 are to be jumpered. The mode for each output must also be specified in the module setup in Cscape.

## 5 INPUT CONVERSION FACTOR

The following table describes how real-world inputs are scaled into the controller. Given a known input voltage, the data value is configured by using the conversion factor from the table. The following formula is used: **Data = Voltage In (Vin) / Conversion Factor** 

**Example:** The user selects a voltage range of 0 to +5 VDC:

- 1. The known input voltage is 3 VDC.
- Using the table, the conversion factor for the voltage range of 0 to +5 VDC is 0.00015625.
- 3. To determine the data value, the formula is used:
  Data = Vin / Conversion Factor
  19200 = 3 VDC / 0.00015625

| Conversion of Real-World Inputs into Controller |                         |          |                   |
|-------------------------------------------------|-------------------------|----------|-------------------|
| Selected Voltage<br>Range                       | Voltage In<br>(Vin) VDC | Data Out | Conversion Factor |
|                                                 | +5.11                   | 32704    |                   |
|                                                 | +5.00                   | 32000    |                   |
| 0 to +5.00 VDC                                  | 0                       | 0        | 0.00015625        |
|                                                 | NA                      | NA       |                   |
|                                                 | NA                      | NA       |                   |
|                                                 | +20.47                  | 32736    |                   |
|                                                 | +20.00                  | 32000    |                   |
| 0 to +20mA                                      | 0                       | 0        | 0.000625          |
|                                                 | NA                      | NA       |                   |
|                                                 | NA                      | NA       |                   |
| °C                                              | +115                    | 1150     |                   |
|                                                 | 0                       | 0        | 0.1               |
|                                                 | -37                     | -370     |                   |
|                                                 | +240                    | 2400     |                   |
| °F                                              | 0                       | 0        | 0.1               |
|                                                 | -35                     | -350     |                   |

## 6 INSTALLATION / SAFETY

**Warning:** Remove power from the OCS controller, CAN port, and any peripheral equipment connected to this local system before adding or replacing this or any module.

- a. All applicable codes and standards should be followed in the installation of this product.
- b. Shielded, twisted-pair wiring should be used for best performance.
- c. Shields should be tied directly to the ground block within the panel.
- d. Use the following wire type or equivalent: Belden 8441.

For detailed installation and a <u>handy checklist</u> that covers panel box layout requirements and minimum clearances, refer to the hardware manual of the controller you are using. (See the **Additional References** section in this document.)

When found on the product, the following symbols specify:

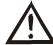

Warning: Consult user documentation.

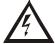

Warning: Electrical Shock Hazard.

#### 7 ADDITIONAL REFERENCES

For detailed installation, configuration and other information, refer to the hardware manual of the controller you are using. See the **Technical Support** section in this document for the web site address to download references and to obtain revised editions.

| Additional References                                                                                                    |               |  |
|----------------------------------------------------------------------------------------------------|---------------|--|
| Controller                                                                                                    | Manual Number |  |
| Operator Control Station Hardware (OCS, OCX) e.g., OCS1XX / 2XX; Graphic OCS250 Remote Control Station Hardware (RCS [except | MAN0227       |  |
| RCS116], RCX)<br>e.g., RCS210, RCS250                                                                                        | 100 0 00221   |  |
| Color Touch OCS Hardware e.g., OCS300, OCS301, OCS350, OCS351 e.g., OCS451, OCS551, OCS651                                   | MAN0465       |  |
| OCS LX Series Hardware<br>e.g., LX280 / LX300; RCS116                                                                        | MAN0755       |  |
| MiniOCS / MiniRCS / MiniOCX / MiniRCX Hardware e.g., HE500OCSxxx                                                             | MAN0305       |  |
| Other Useful References                                                                                                    |               |  |
| Cscape Programming and Reference                                                                                             | MAN0313       |  |
| DeviceNet™ Implementation                                                                                                    | SUP0326       |  |
| Wiring Accessories and Spare Parts Manual                                                                                    | MAN0347       |  |

#### 8 TECHNICAL SUPPORT

For assistance and manual up-dates, contact Technical Support at the following locations:

North America: (317) 916-4274 www.heapg.com

Europe:

(+) 353-21-4321-266 www.horner-apg.com